# **Bipartite Network Graph**

## **Description**

The Bipartite Network Graph algorithm plots a bipartite network (a network with exactly two distinct types of nodes) where nodes have an attribute bipartitetype. For instance, in the images at Sample Visualizations section shows one type of nodes represents a person, and the other type represents an award. The [Extract Bipartite Network](http://wiki.cns.iu.edu/display/CISHELL/Extract+Bipartite+Network) algorithm is an easy way to generate networks that are graph-able by this plugin.

The nodes and edges can each be independently weighted. The algorithm chooses which column to put a node in based on a node attribute called "bipartitetype". For details on the input format, see Usage Hints below.

## **Pros & Cons**

It's easy to see the network structure in bipartite networks, because of the obvious separation between the two different node types. However, medium to large networks (50+ nodes) may not look very good.

### **Menu Path**

Visualization -> Networks -> Bipartite Network Graph

#### **Input Parameters**

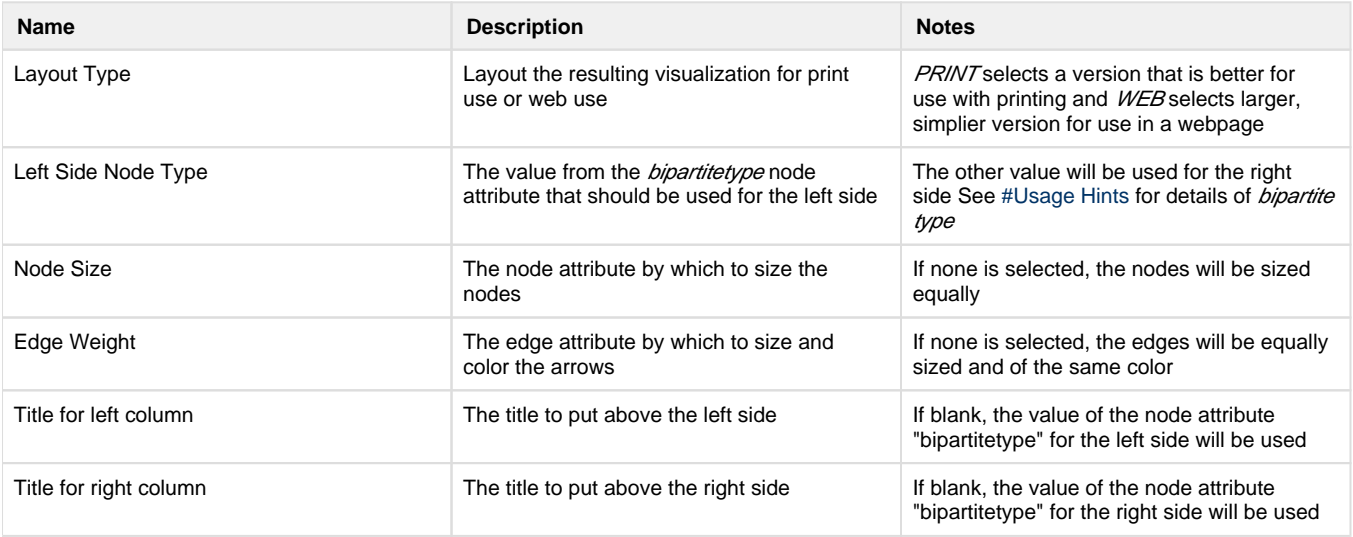

## **Outputs**

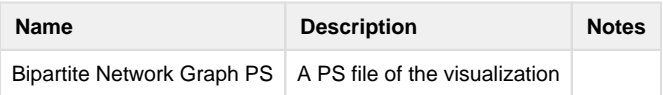

## **Sample Visualizations**

## **PRINT Layout**

**Simplified Layout**

# <span id="page-1-0"></span>**Usage Hints**

This is the network file ([NWB \(.nwb\)](http://wiki.cns.iu.edu/pages/viewpage.action?pageId=3900891) format) that was used to generate the example graphs above:

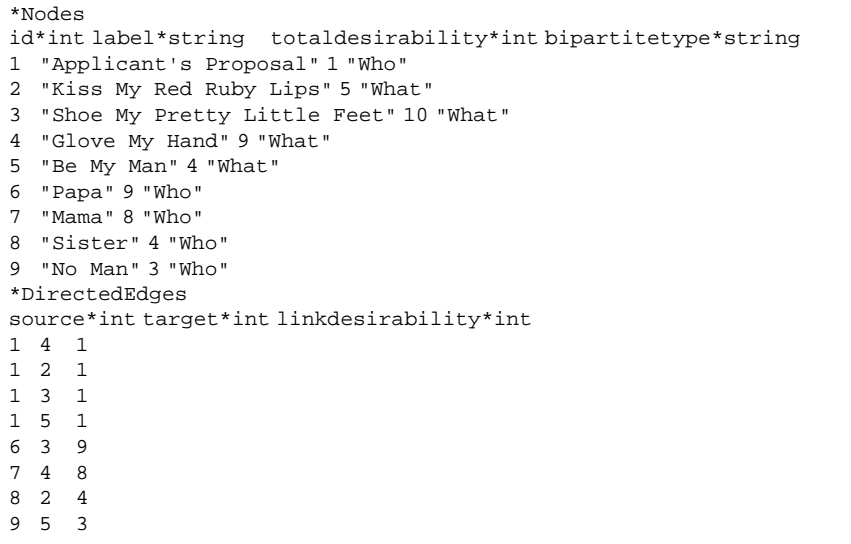

The nodes are required to have an attribute called "bipartitetype". Note that in the above network, the two values of "bipartitetype" are "Who and "What". These are also the titles of the columns in the graph. This attribute is used to determine which column the nodes should go in. You can generate your own network with this attribute, or you can use the Extract Bipartite Network algorithm.

The weights ("totaldesirability" and "linkdesirability") were generated using an aggregation function file with the Extract Bipartite Network algorithm. For more on this, see [Extract Bipartite Network](http://wiki.cns.iu.edu/display/CISHELL/Extract+Bipartite+Network) and the [Extract Co-Occurrence Networkp](http://wiki.cns.iu.edu/display/CISHELL/Extract+Co-Occurrence+Network)age (for info on aggregation functions).

To generate the graph file above, I imported [no-man.csv](http://wiki.cns.iu.edu/download/attachments/7111253/no-man.csv?version=1&modificationDate=1329855187349) into Sci2, then ran the Extract Bipartite Network algorithm. I chose "Who" and "What" as the First and Second Column parameters, and used [aggfunc-man.txt](http://wiki.cns.iu.edu/download/attachments/7111253/aggfunc-man.txt?version=1&modificationDate=1329855223829) as the Aggregate Function File. I saved the resulting file as a NWB file.

## **Links**

- [Source code](http://nwb.cns.iu.edu/svn/nwb/trunk/sci2/plugins/normal_plugins/edu.iu.sci2.visualization.bipartitenet/) in SVN
- Also requires:
	- [JavaGeom](http://nwb.cns.iu.edu/svn/nwb/trunk/sci2/plugins/libs/javaGeom)
	- [Geomap library](http://nwb.cns.iu.edu/svn/nwb/trunk/sci2/plugins/normal_plugins/edu.iu.sci2.visualization.geomaps/) and its dependencies (see [Geospatial Visualization\)](http://wiki.cns.iu.edu/display/DEV/Geospatial+Visualization)
- [Test code](http://in.cns.iu.edu/svn/nwb/branches/tycho/sci2/plugins/unittests/edu.iu.sci2.visualization.bipartitenet.tests/)

## **See Also**

The license could not be verified: License Certificate has expired! [Generate a Free license now.](https://docs.servicerocket.com/display/LIN/Installation+and+Licensing)